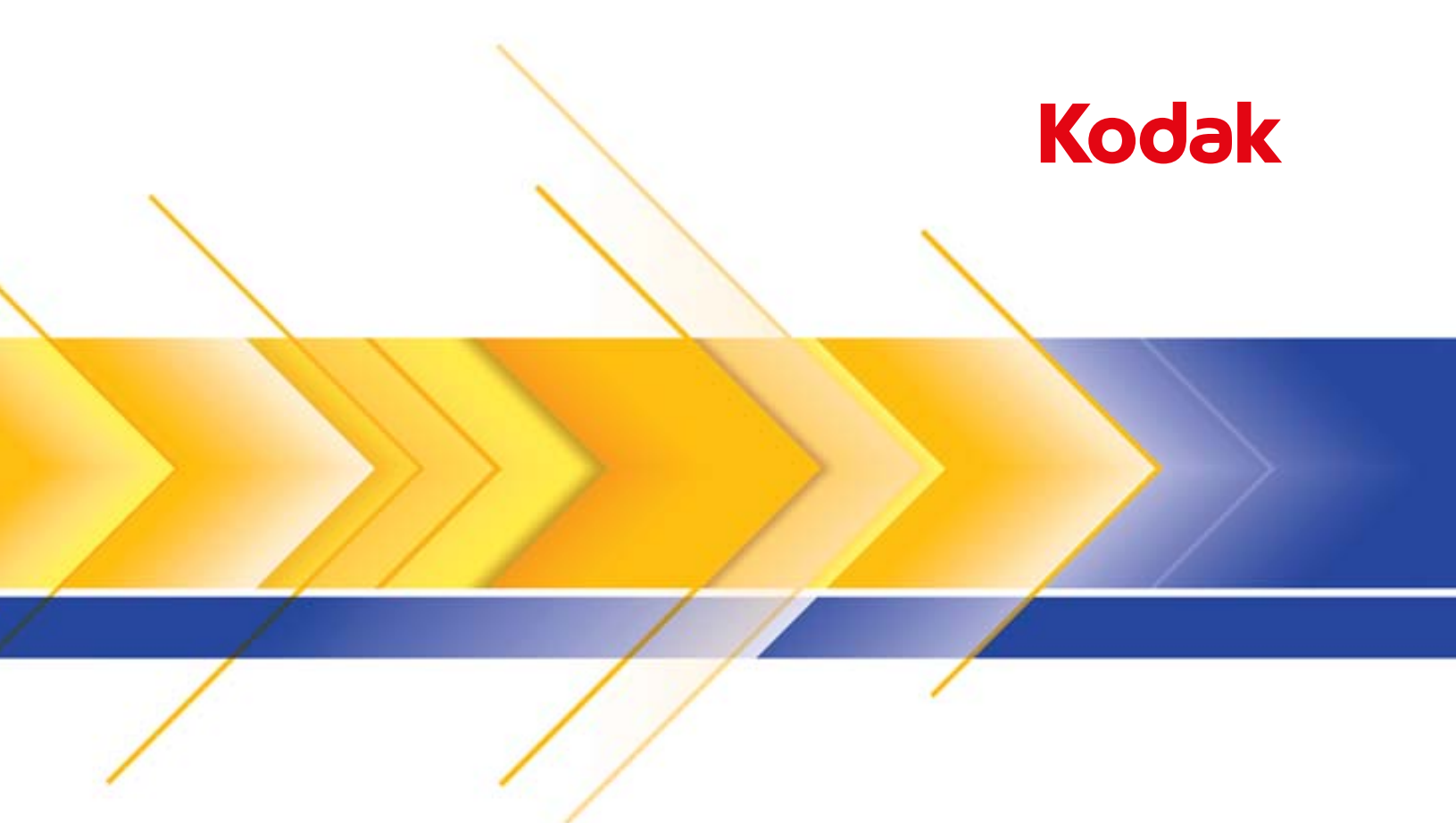

# Scanner i5850S

Suplemento para o Guia do Usuário dos scanners da série i5000

#### **Precauções do usuário**

- Não instale o scanner em um local sujeito à poeira, umidade ou vapor. Isso poderá causar choque elétrico ou incêndio. Use o scanner somente em recintos fechados e secos.
- Certifique-se de que a tomada esteja a, no máximo, 1,52 m do scanner e possa ser facilmente acessada.
- Ao desconectar o equipamento da tomada, puxe o plugue não o fio dele.
- Verifique se o cabo de alimentação está anexado adequadamente à tomada na parede.
- Não danifique, amarre, corte nem modifique o cabo de alimentação. Não use um cabo de alimentação danificado.
- O scanner requer uma tomada elétrica dedicada e aterrada corretamente. Não use uma extensão nem um dispositivo de força com o scanner.
- Deixe espaço suficiente ao redor da tomada para que possa ser desconectada facilmente em caso de emergência.
- Não use o scanner caso ele fique muito quente, exale um odor estranho, emita fumaça ou faça barulhos estranhos. Pare o scanner imediatamente e desconecte o cabo de alimentação da tomada elétrica. Entre em contato com a assistência técnica.
- Não desmonte, opere ou modifique o scanner de forma diferente da explicada no Guia do usuário.
- Não mova o scanner com o cabo de energia ou o cabo de interface acoplado. Isso pode danificar os cabos. Remova o cabo de energia da tomada antes de mover ou reposicionar o scanner.
- Siga os procedimentos de limpeza recomendados pela Kodak Alaris. Não borrifar limpadores líquidos, a ar ou a gás. Esses produtos espalham sujeira, poeira e partículas dentro do scanner, o que pode prejudicar seu funcionamento.
- As Fichas de Dados de Segurança de Materiais (MSDS) para produtos químicos estão disponíveis no site da Kodak Alaris: www.kodakalaris.com/en-us/about/ehs. Para acessar as FISPQs no site da Web, será necessário fornecer o número de catálogo ou palavra-chave do material em questão. Consulte a seção "Suprimentos e materiais", posteriormente neste guia, para obter números de catálogo e suprimentos.
- Esse dispositivo não se destina a ser usado no campo visual direto em locais de trabalho com monitores. Para evitar reflexões incômodas em locais de trabalho com monitores, este dispositivo não deve ser posicionado no campo visual direto.
- Usuários e proprietários devem adotar as precauções ditadas pelo bom senso ao operar qualquer tipo de equipamento. Algumas delas são:
	- Não usar roupas folgadas, mangas desabotoadas etc.
	- Não usar jóias frouxas, pulseiras, anéis volumosos, colares longos etc.
	- Em caso de cabelos compridos, prendê-los em um coque ou com uma rede.
	- Remover da área todos os objetos que possam cair na máquina.
	- Descansar em intervalos regulares, para que se mantenham alertas.
	- Usar apenas produtos de limpeza recomendados.
	- Não usar ar comprimido/enlatado.

Os supervisores devem avaliar suas práticas e a dos empregados e incluir essas precauções na descrição das funções dos operadores do scanner ou de qualquer outro dispositivo mecânico.

#### **Etiquetas de aviso**

**CUIDADO: Peças em movimento. Evite tocá-las.**

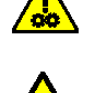

**CUIDADO: Superfície quente. Evite tocá-la.**

#### **Informações ambientais**

- Os scanners *Kodak* da série i5850S são projetados para atender a requisitos ambientais globais.
- Existem diretrizes disponíveis para o descarte de itens substituídos durante a manutenção ou reparo. Siga as regulamentações locais ou entre em contato com a Kodak Alaris em sua região para obter mais informações.
- Para obter informações de reciclagem ou reutilização, entre em contato com as autoridades locais ou nos EUA, visite o site: www.kodakalaris.com/go/scannerrecycling.
- A embalagem do produto é reciclável.
- O scanner *Kodak* i5850S está em conformidade com a Energy Star e é enviado da fábrica com o tempo padrão configurado para 15 minutos.

#### **Informação sobre a bateria**

Este produto contém uma bateria que não é reparável pelo usuário. Essa bateria pode ser removida ou substituída somente por um engenheiro de manutenção qualificado.

#### **União Européia**

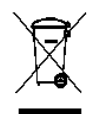

Este símbolo indica que quando o último usuário desejar descartar este produto, deverá enviá-lo a recintos próprios para recuperação e reciclagem. Contate o seu representante Kodak Alaris ou consulte o site www.kodakalaris.com/go/recycle para obter informações adicionais sobre os programas de coleta e recuperação disponíveis para este produto.

Acesse http://www.kodakalaris.com/en-us/about/ehs/product-declarations para informações sobre a presença de substâncias incluídas na lista de candidatos, de acordo com o artigo 59(1) do Regulamento (CE) Nº 1907/2006 (REACH).

## **Emissão acústica**

Maschinenlärminformationsverordnung – 3, GSGV Der arbeitsplatzbezognene Emissionswert beträgt <70 dB(A).

[Lei de informação sobre ruído de equipamento – 3, GSGV O valor da emissão acústica a que está submetido o operador é <70 dB(A).]

## **Declarações EMC - para o scanner** *Kodak* **i5850S**

**Estados Unidos:** Este equipamento foi testado e aprovado no que se refere aos limites dos dispositivos digitais da Classe A, de acordo com a Parte 15 das normas da FCC. Esses limites foram estabelecidos para oferecer proteção razoável contra interferência prejudicial quando o equipamento for utilizado em ambiente comercial. Este equipamento gera, utiliza e pode emitir energia de radiofreqüência. Se as instruções de instalação e utilização fornecidas no manual não forem cumpridas, possivelmente haverá interferências prejudiciais nas radiocomunicações. A utilização deste equipamento em áreas residenciais provavelmente causará interferências prejudiciais. Nesse caso, os custos decorrentes da correção dessas interferências serão de responsabilidade do usuário.

**União Européia**: ADVERTÊNCIA: este é um produto Classe A. Em ambientes domésticos, ele pode causar interferência de rádio. Nesse caso, o usuário talvez precise tomar as medidas apropriadas.

**Japão**: Este é um produto Classe A segundo o padrão do conselho de controle voluntário para interferências causadas por equipamentos de informática (VCCI, Voluntary Control Council for interference by information Technology Equipment). Se usado em ambiente doméstico, poderá causar interferência de rádio. Quando esse problema ocorrer, o usuário talvez precise tomar medidas corretivas.

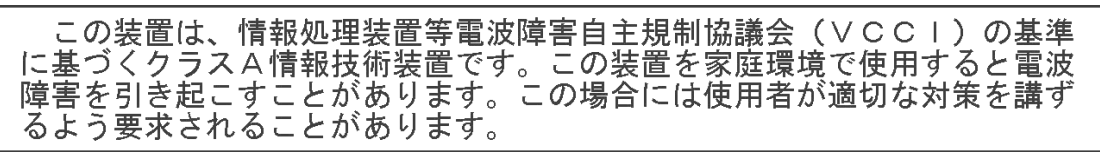

**Taiwan**: ADVERTÊNCIA: este é um produto Classe A. Em ambientes domésticos, ele pode causar interferência de rádio. Nesse caso, o usuário talvez precise tomar as medidas apropriadas.

警告使用者: 這是甲類的資訊產品,在居住的環境中使用時 可能會照造成射頻干擾,在這種情況下,使用者 會被要求採取某些適當的對策。

**República Popular da China**: ADVERTÊNCIA: este é um produto Classe A. Em ambientes domésticos, ele pode causar interferência de rádio. Nesse caso, o usuário talvez precise tomar as medidas apropriadas.

#### 声明,该产

此为A级产品,在生活环境中品可能会造成无线电干扰。在这种情况下,可能需要 用户对其干扰采取切实可行的措施

**Coréia**: Observe que este equipamento obteve o registro EMC para uso comercial. Caso ele tenha sido vendido ou adquirido por engano, troque-o pelo equipamento certificado para uso doméstico.

이 기기는 업무용으로 전자파적합등록을 한 기기이오니 판매자

또는 사용자는 이점을 주의하시기 바라며, 만약 잘못 판매 또는

구입하였을 때에는 가정용으로 교환하시기 바랍니다.

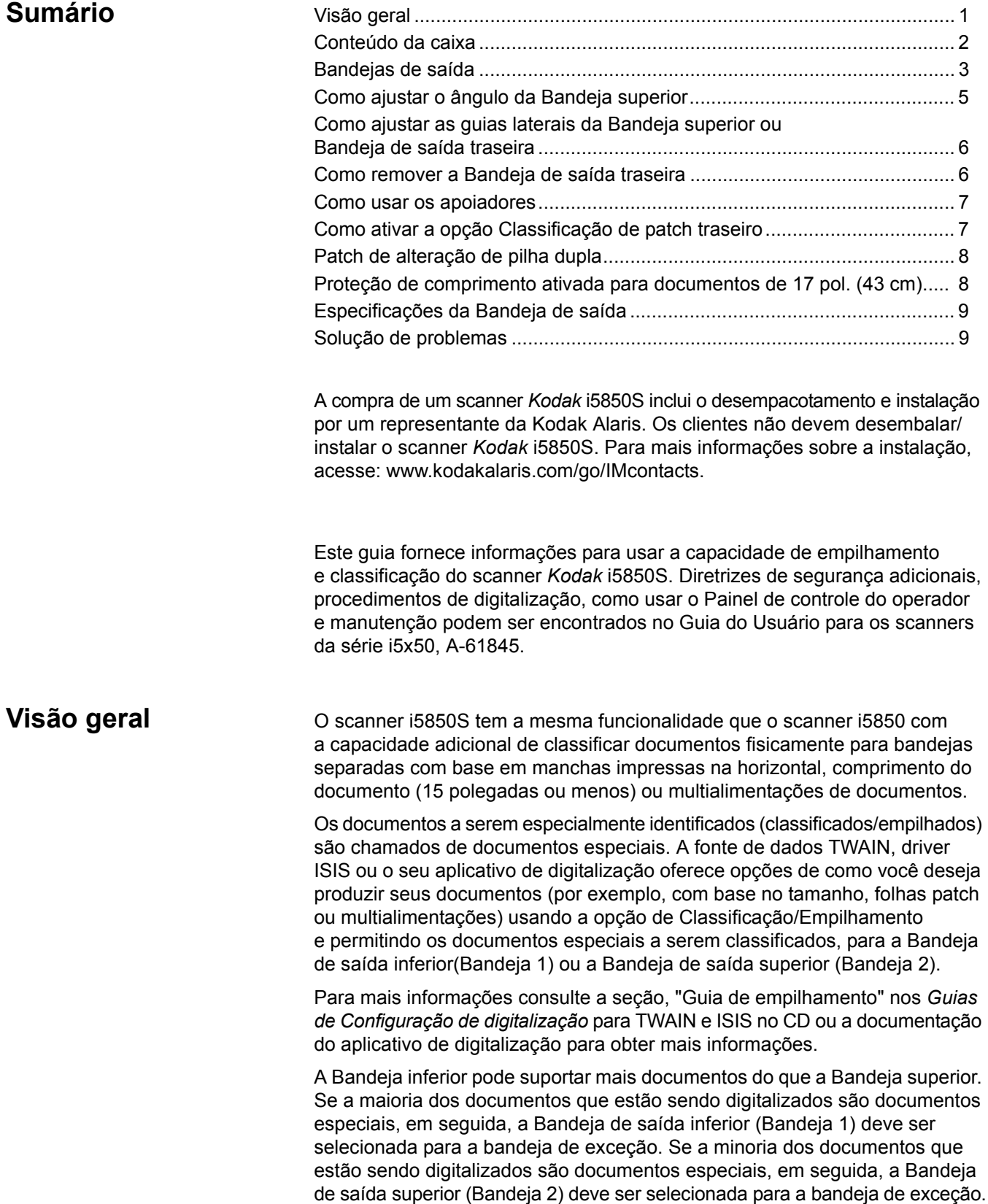

Ao usar o menu Configurações no Painel de controle do operador do scanner, as folhas de patch que são configuradas para ser documentos de exceção no aplicativo de digitalização, podem ser enviadas para a Bandeja de saída traseira em vez da bandeja de exceção.

## **O que há na caixa** • Scanner *Kodak* i5850S

- 
- Bandeja de saída inferior
- Bandeja de saída superior
- Bandeja de saída traseira
- Guias laterais para a Bandeja superior e Bandeja de saída traseira
- Adaptador de documento curto
- Extensor alternativo para batente fixo
- Apoiadores
- Kit de limpeza (amostra)
- Cabo USB
- Cabo de alimentação CA
- Roletes de reposição e bases de pré-separação
- Pacote de boas-vindas, que inclui:
	- CD/DVD de instalação
	- CDs/DVD do aplicativo
	- Scanner i5850S impresso Suplemento ao Guia do Usuário
	- Guia de referência impresso (em diversos idiomas)
	- Guia de instalação impresso
	- Folhas várias/Folhas de segurança

**Bandejas de saída** O seu representante da Kodak Alaris irá trabalhar com você para posicionar as bandejas de saída para o seu aplicativo de digitalização.

> As bandejas de saída do scanner podem ser ajustadas para atender as suas necessidades de digitalização/classificação de documentos até 17 polegadas de comprimento. Pode ser necessário remover e reinserir as bandejas para ajuste ou manutenção.

- **Tray 1/Lower tray** (Bandeja 1/Bandeja inferior): é o local mais baixo que o documento sai do scanner. Esse local permite o maior número de documentos na bandeja de saída. Ele pode ser usado tanto para os documentos especiais ou os documentos normais. Os documentos serão emitidos nesta bandeja, se você não tem quaisquer opções de classificação/empilhamento selecionadas em seu aplicativo de digitalização. Se você precisa remover ou ajustar esta bandeja, consulte a seção "Como ajustar a bandeja de saída" no Capítulo 3 do Manual do Usuário para os scanners da série i5000.
- **Tray 2/Upper tray** (Bandeja 2/Bandeja superior): está situada mais próxima do topo e é normalmente usada para documentos especiais. Se você precisa remover ou ajustar esta bandeja, consulte a seção "Como ajustar o ângulo da bandeja superior", mais adiante neste guia.

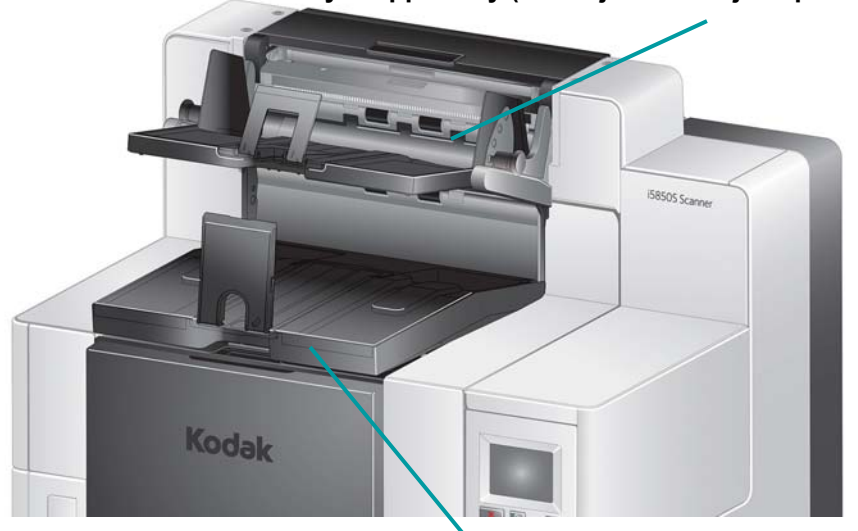

**Tray 2/Upper tray (Bandeja 2/Bandeja superior)**

**Tray 1/Lower tray (Bandeja 1/Bandeja inferior)**

• **Rear Exit tray** (Bandeja de saída traseira): está localizada na parte traseira do scanner. Se a opção **Rear Patch Sorting** (Classificação de patch traseiro) é selecionada no Painel de controle do operador, as folhas de patch serão emitidas nesta bandeja. Se você precisa remover ou ajustar esta bandeja, consulte a seção "Como remover a Bandeja de saída traseira", mais adiante neste guia.

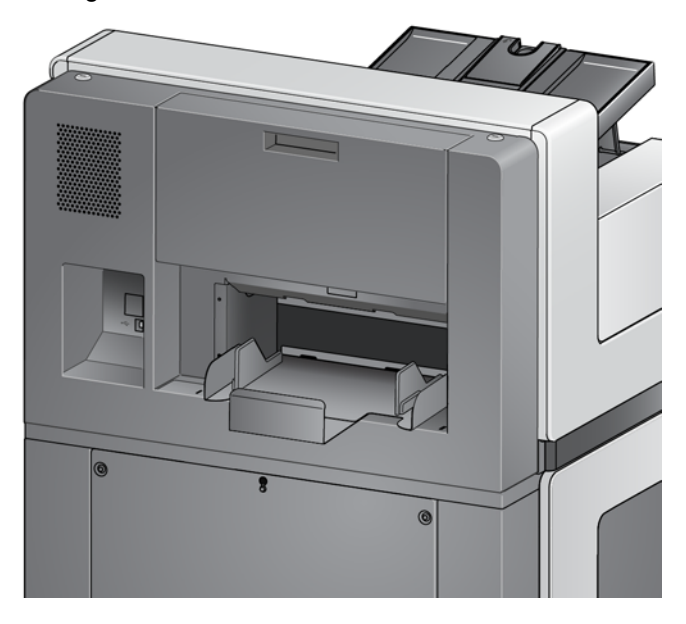

## **Como ajustar o ângulo da Bandeja superior**

A Bandeja superior pode ser ajustada em cinco posições diferentes. A altura da Bandeja superior vai depender se você quer que seus documentos sejam alinhados com a borda dianteira ou traseira.

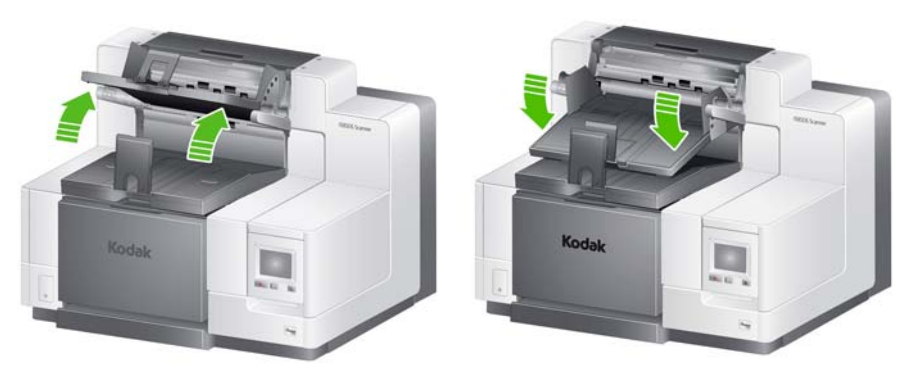

**Highest position (Posição superior) Lowest position (Posição inferior)**

Para alterar o ângulo da bandeja:

1. Puxe o pino de cada lado da bandeja para fora e mova a bandeja para cima ou para baixo para o furo desejado.

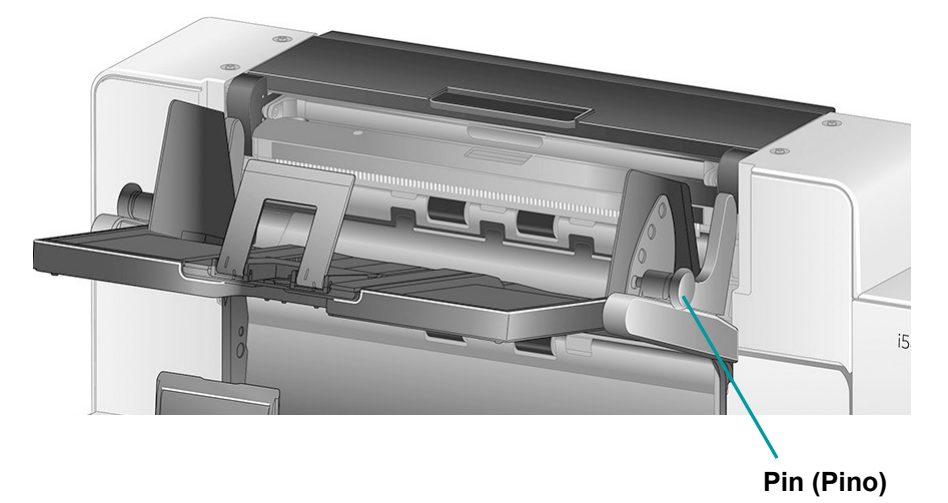

2. Quando na posição correta, libere suavemente os pinos para trancar a bandeja na sua posição.

Em geral, se você tem **Best** (Melhor) ou **Improved Stacking** (Empilhamento melhorado) selecionado em seu aplicativo de digitalização, a bandeja deve estar na posição superior (o pino deve estar no último buraco na bandeja).

## **Como ajustar as guias laterais da Bandeja superior ou Bandeja de saída traseira**

As guias laterais melhoram o empilhamento de documentos nas bandejas de saída. Talvez precise alterar a localização das guias laterais até encontrar o melhor empilhamento de seus documentos.

As guias laterais para a Bandeja superior e a Bandeja de saída traseira são magnetizadas e podem facilmente deslizar as guias para a esquerda ou direita para acomodar o tamanho dos seus documentos.

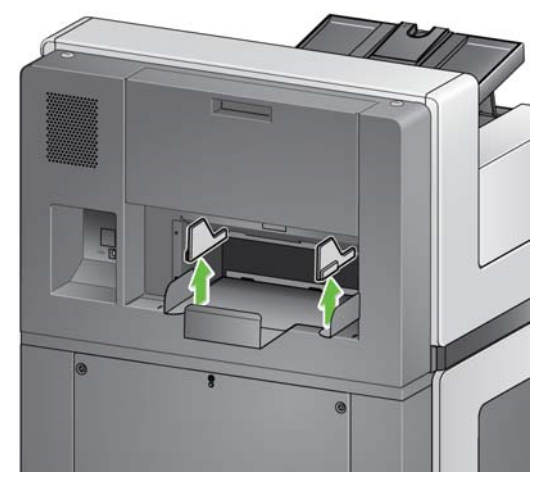

Se você precisa remover as guias laterais, basta levantá-las para cima e para fora da bandeja.

## **Como remover a Bandeja de saída traseira**

Se você precisa remover Bandeja de saída traseira, incline ligeiramente a bandeja para cima e levante-a para fora do scanner.

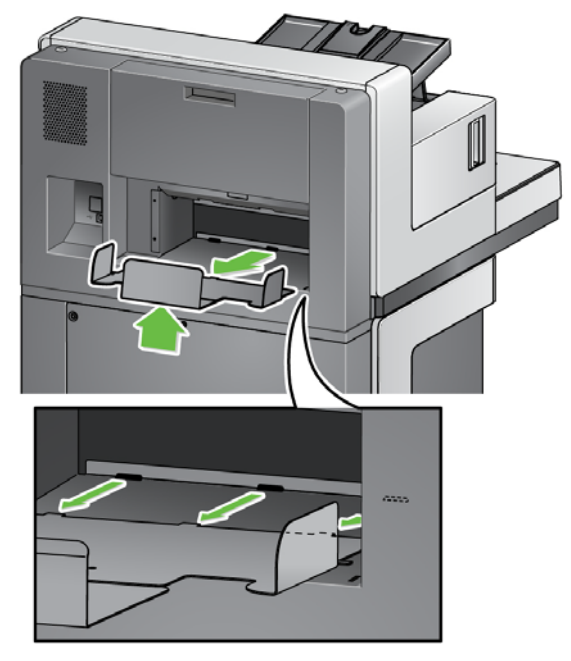

## **Como usar os apoiadores**

O scanner vem com 3 apoiadores magnéticos, que podem ser facilmente trocados de acordo com o conjunto de documentos que você estiver digitalizando.

Caso deseje, conecte o apoiador à parte superior do scanner. O apoiador ajuda a alinhar os documentos enquanto são depositados na bandeja de saída. Dependendo do conjunto de documentos que você estiver digitalizando, conecte o tamanho do apoiador que atenda a suas necessidades.

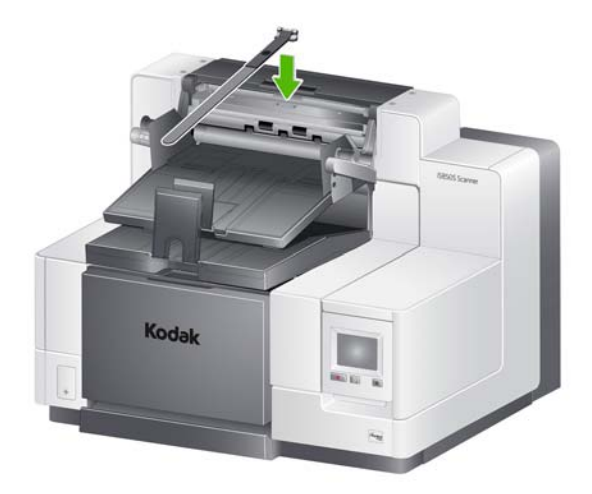

## **Como ativar a opção Classificação de patch traseiro**

Use o Painel de controle do operador quando você quer que folhas de correção sejam enviadas para a Bandeja de saída traseira.

1. Selecione **Rear Patch Sorting** (Classificação de patch traseiro) na tela de Configurações.

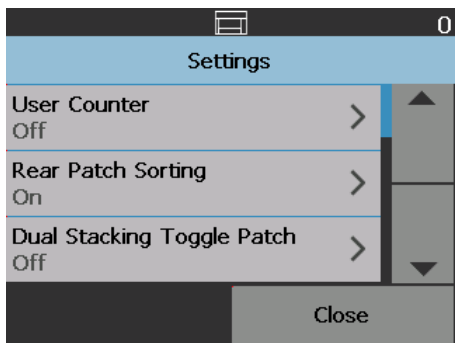

2. Selecione **ON** (Ligar) para ativar esta opção, em seguida, toque em **OK**.

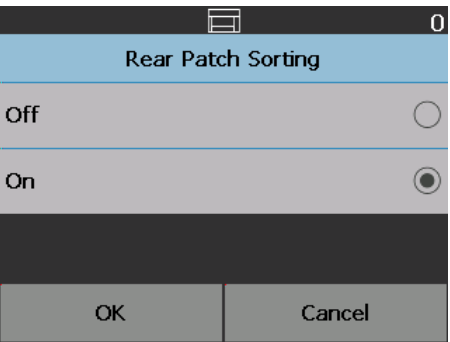

## **Patch de alteração de pilha dupla**

O Patch de alteração de pilha dupla pode ser ativado a partir do Painel de controle do operador.

A opção **Dual Stacking Toggle Patch** (Correção de alternância de empilhamento duplo) permite que você utilize folhas de correção quando estiver preparando seus documentos para separar automaticamente documentos especiais da pilha. Esta opção permite-lhe separar documento(s) especial(is) por ter uma folha de patch antes e depois do(s) documento(s) especial(is).

**Rear Patch Sorting** (Classificação de patch traseiro) deve ser ativado no Painel de controle do operador para os patches irem para a Bandeja de saída de traseira e o(s) documento(s) especial(is) irem para a bandeja especial designada.

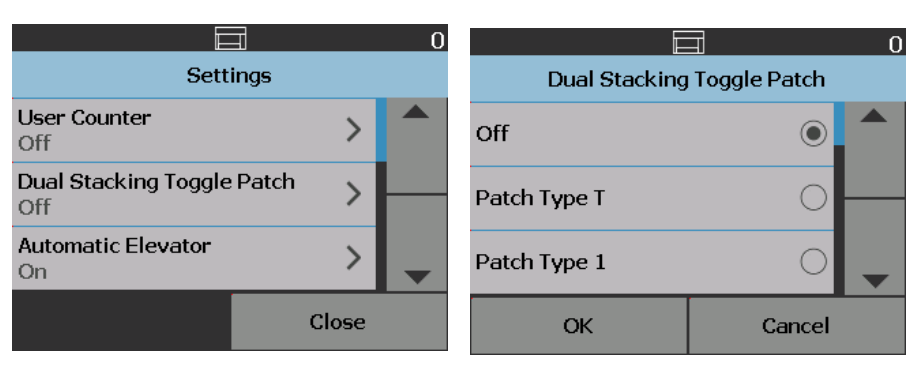

## **Proteção de comprimento ativada para documentos de 17 pol. (43 cm)**

Quando o scanner está classificando documentos,a mensagem, *Length Protection Enabled* (Proteção de Comprimento Ativada) será exibida no Painel de Controle do Operador para indicar que o limite de comprimento máximo de documento (17 polegadas) está em vigor.

OBSERVAÇÕES:

- A substituição de **Allow Maximum Length** (Permitir o Comprimento Máximo) não desabilitará esta proteção de comprimento.
- O scanner 5850S vem com proteção de comprimento ativada, o que **não** permitirá que documentos com mais de 17 polegadas a serem verificados.
- Se você quiser produzir documentos com mais de 17 polegadas, entre em contato com o seu representante Kodak Alaris para obter assistência.

## **Especificações da Bandeja de saída**

## **Bandeja 1/Bandeja inferior:**

**Capacidade máxima da bandeja**: 750 folhas de papel bonde de 20 lb. (80 g/m<sup>2</sup>) **Comprimento máximo/mínimo dos documentos**: 17 pol. (432 mm) / 2,5 pol. (63 mm)

**Largura máxima/mínima dos documentos**: 12 pol. (305 mm) / 2,5 pol. (63 mm)

## **Bandeja 2/Bandeja superior:**

**Capacidade máxima da bandeja**: 250 folhas de papel bonde de 20 lb. (80 g/m2) **Comprimento máximo/mínimo dos documentos**: 17 pol. (432 mm) / 2,5 pol. (63 mm)

**Largura máxima/mínima dos documentos**: 12 pol. (305 mm) / 5,5 pol. (139 mm)

## **Bandeja de saída traseira:**

**Capacidade máxima da bandeja**: 200 folhas de papel bonde de 20 lb. (80 g/m2) **Comprimento máximo/mínimo dos documentos**: 17 pol. (432 mm) / 2,5 pol. (63 mm)

**Largura máxima/mínima dos documentos**: 12 pol. (305 mm) / 5,5 pol. (139 mm)

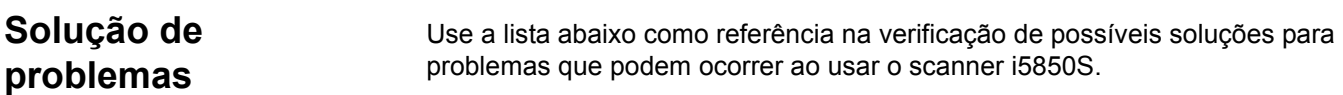

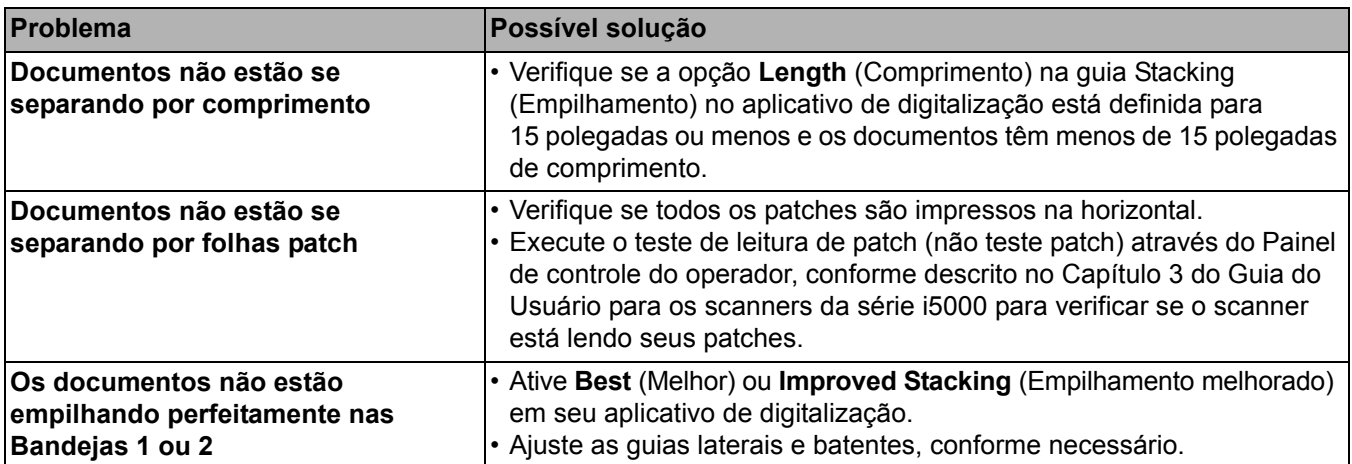

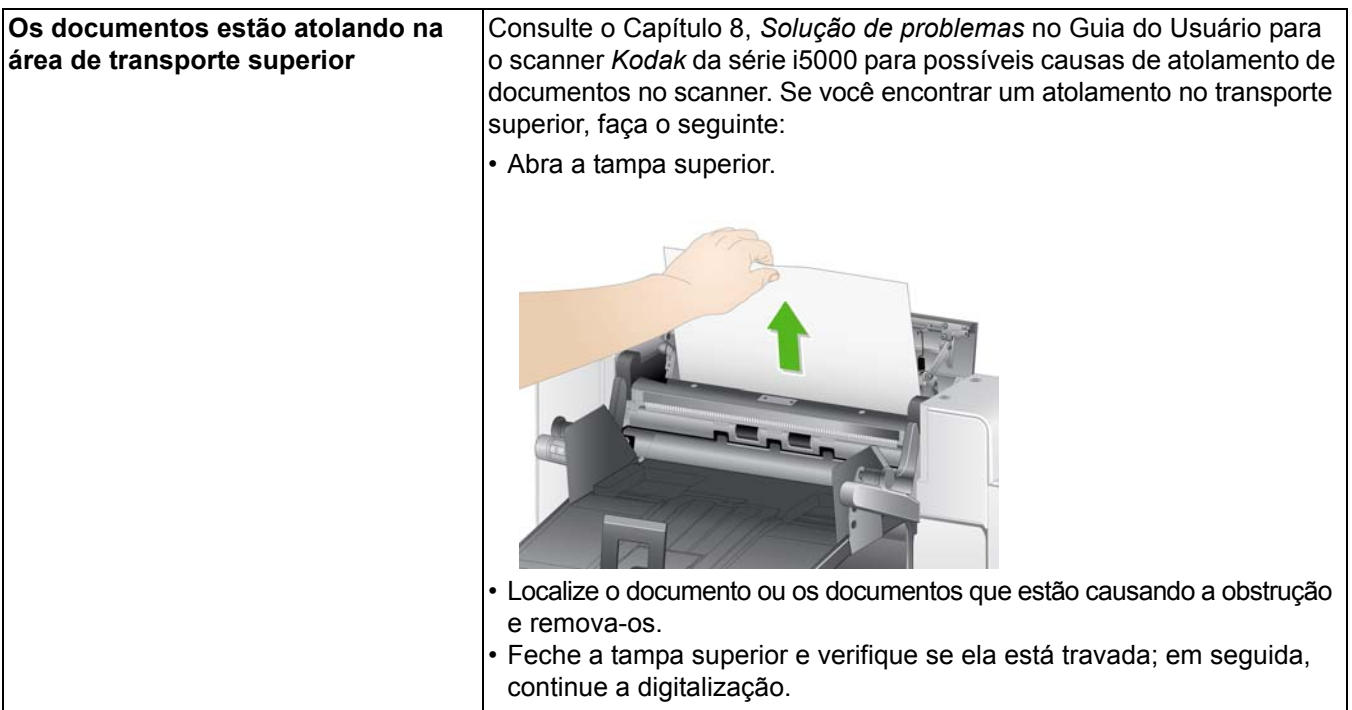

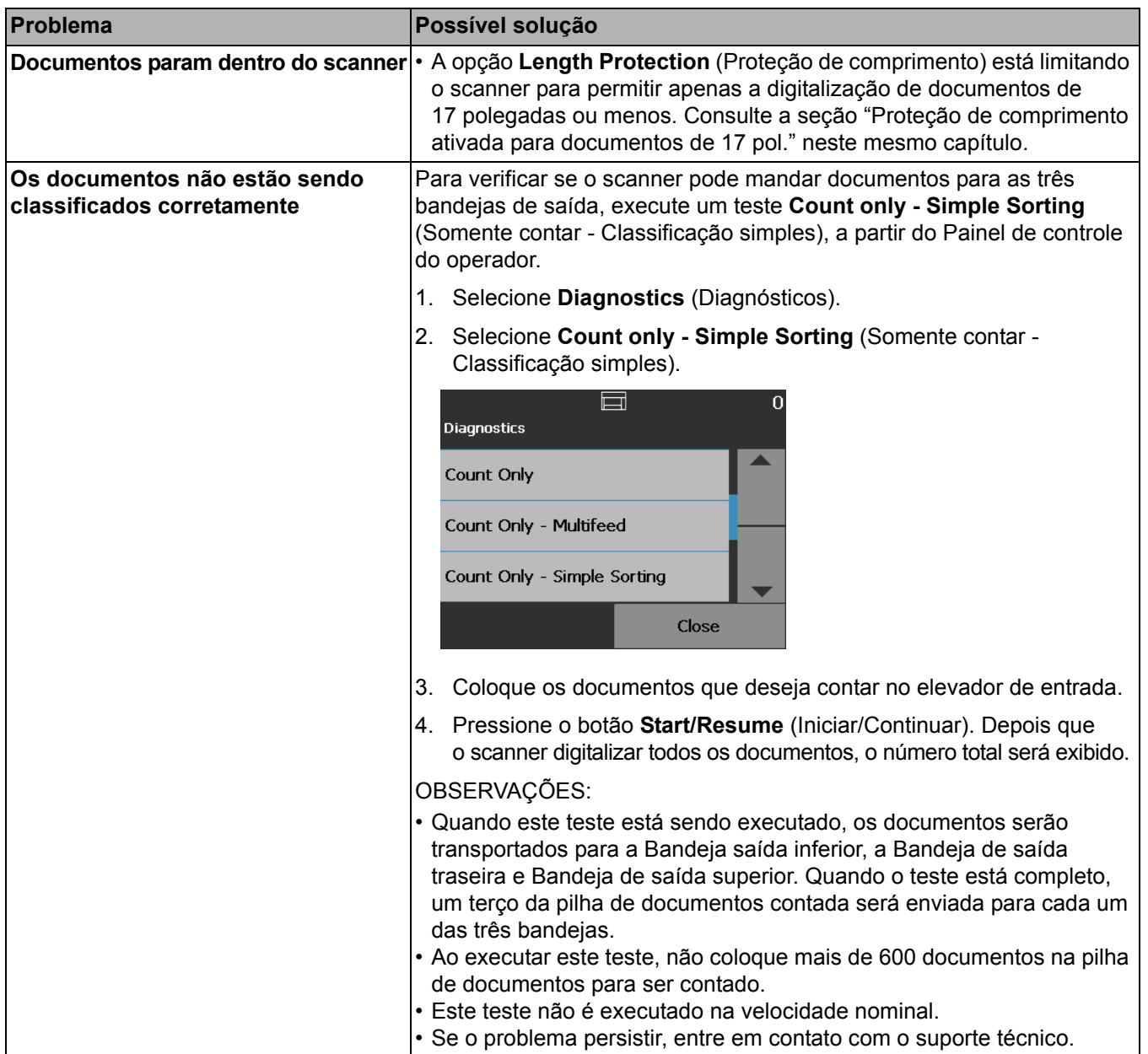

A marca e a apresentação comercial Kodak são usadas sob licença da Eastman Kodak Company. Kodak Alaris Inc. 2400 Mount Read Blvd. Rochester, NY 14615 © 2016 Kodak Alaris Inc. Todos os direitos reservados.